## How to capture video from region around mouse in C# and ByteScout Screen Capturing SDK

This code in C# shows how to capture video from region around mouse with this how to tutorial

Learn how to capture video from region around mouse in C# with this source code sample. ByteScout Screen Capturing SDK is the tool for developers who want to add screen capturing in their application. Can record screen into video and into single screenshots. Output formats are WMV, AVI, WebM for video and PNG for screenshots. You can adjust output video size, quality, resolution, framerate, video and audio codecs. Includes special privacy features for blacking out sensitive information on screen. Can also capture video from web camera, can add overlays with text or images and you can use it to capture video from region around mouse with C#.

The SDK samples like this one below explain how to quickly make your application do capture video from region around mouse in C# with the help of ByteScout Screen Capturing SDK. In your C# project or application you may simply copy & paste the code and then run your app! Enjoy writing a code with readyto-use sample C# codes.

ByteScout Screen Capturing SDK free trial version is available on our website. C# and other programming languages are supported.

C# - Program.cs

using System; using System.Collections.Generic; using System.Text; using System.Threading; using System.Diagnostics; using System.Drawing; using BytescoutScreenCapturingLib; // import bytescout screen capturing activex object // NOTE: if you are getting error like "invalid image" related to loading the SDK's dll then // try to do the following: // 1) remove the reference to the SDK by View - Solution Explorer // then click on References, select Bytescout... reference name and right-click it and select Remove // 2) To re-add click on the menu: Project - Add Reference // 3) In "Add Reference" dialog switch to "COM" tab and find Bytescout... // 4) Select it and click "Add" // 5) Recompile the application // Note: if you need to run on both x64 and x86 then please make sure you have set "Embed Interop Types" to True for this reference

```
namespace SimpleCaptureCSharp
{
   class Program
    {
        static void Main(string[] args)
        \{Capturer capturer = new Capturer(): // create new screen capturer object
            capturer.CapturingType = CaptureAreaType.catMouse; // set capturing area
type to catScreen to capture whole screen
            capturer.OutputFileName = "EntireScreenCaptured.wmv"; // set output video
filename to .WMV or .AVI file
            // set width and height of the region around the mouse
            capturer.CaptureRectWidth = 320;
            capturer.CaptureRectHeight = 240;
            // set output video width and height
            capturer.OutputWidth = 640;
            capturer.OutputHeight = 480;
           // WMV and WEBM output use WMVVideoBitrate property to control output
video bitrate
           // so try to increase it by x2 or x3 times if you think the output video
are you are getting is laggy
            \frac{1}{2} capturer.WMVVideoBitrate = capturer.WMVVideoBitrate * 2:
           // uncomment to set Bytescout Lossless Video format output video
compression method
            // do not forget to set file to .avi format if you use Video Codec Name
           // capturer.CurrentVideoCodecName = "Bytescout Lossless";
           // uncomment to enable recording of semitransparent or layered windows
(Warning: may cause mouse cursor flickering)
           // capturer.CaptureTransparentControls = true;
            // set border around captured area if we are not capturing entire screen
            if (
                capturer.CapturingType != CaptureAreaType.catScreen &&
                capturer.CapturingType != CaptureAreaType.catWebcamFullScreen
                \lambda{
                // set border style
                capturer.CaptureAreaBorderType = CaptureAreaBorderType.cabtDashed;
                capturer.CaptureAreaBorderColor =
(uint)ColorTranslator.ToOle(Color.Red);
            }
            capturer.Run(); // run screen video capturing
       // IMPORTANT: if you want to check for some code if need to stop the
recording then make sure you are
       // using Thread.Sleep(1) inside the checking loop, so you have the loop like
        // Do {
```
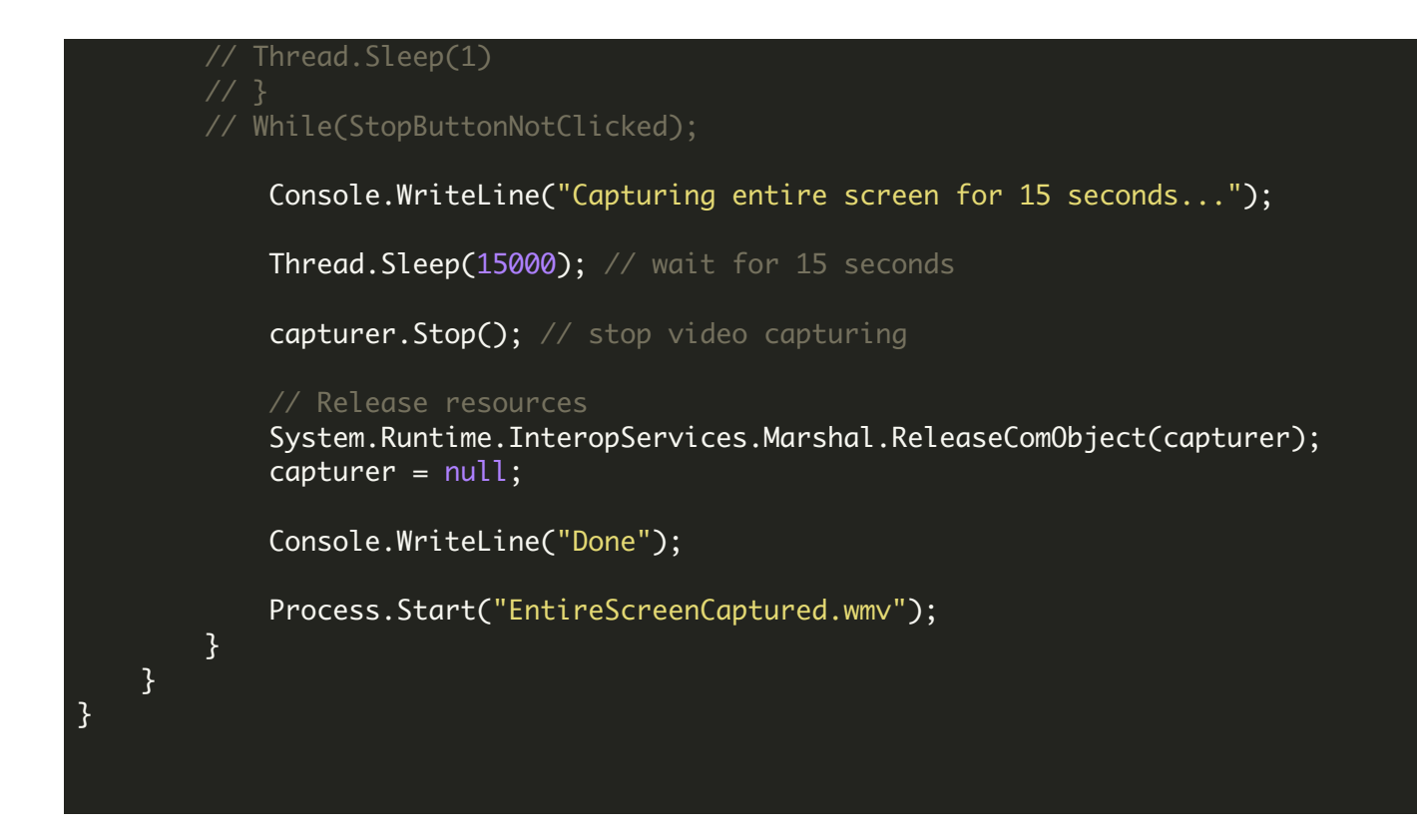

FOR MORE INFORMATION AND FREE TRIAL:

Download Free Trial SDK [\(on-premise](https://bytescout.com/download/web-installer?utm_source=pdf-source-code-sample) version)

Read more about [ByteScout](https://bytescout.com/products/developer/screencapturingsdk/screencapturingsdk.html?utm_source=pdf-source-code-sample) Screen Capturing SDK

Explore [documentation](https://bytescout.com/documentation/index.html)

Visit [www.ByteScout.com](https://bytescout.com/?utm_source=pdf-source-code-sample)

or

Get Your Free API Key for [www.PDF.co](https://pdf.co/) Web API